## מדריך לדייר

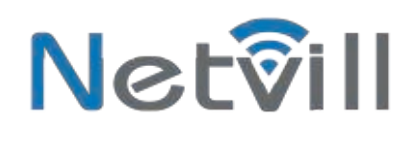

דייר יקר,

חברת נטוויל מברכת אותך על בחירתך במערכת אינטרקום "אימפקט". לפניך מדריך משתמש עבור האביזרים הרלוונטיים עבורך.

.1 פנל הדלת שבכניסה לבניין:

באפשרותך לפתוח את הדלת באמצעות הקשת קוד שתקבל מהטכנאי/ועד הבית ו/או באמצעות הצמדת כרטיס קרבה באיזור המוגדר לכך. (ניתן לרכוש כרטיסי קרבה מהטכנאי).

.2 שימוש במוניטור:

מוניטור מאפשר לך לקבל שיחה מהאורח, לשוחח ולצפות בווידאו וכמובן לפתוח את הדלת, כמו כן ניתן ליזום צפייה במצלמה גם אם לא התקשרו אליך. פתיחה אחייה שומר מענה השתק

≏

תחילה נציג את משמעות הלחצנים:

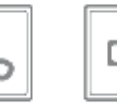

- הוראות שימוש:

כאשר יש צלצול, יש ללחוץ על [מענה] , כעת ניתן לשוחח ולפתוח את הדלת בלחיצה על [פתיחה]. ניתן ללחוץ על [מענה] שוב על מנת לנתק את השיחה.

במצב כבוי ניתן ללחוץ על [צפייה] כדי לצפות במצלמת הדלת, וממצב זה ניתן ללחוץ על [מענה] או על [פתיחה] בהתאם לצורך.

- השתקת צלצול:

ניתן להשתיק את הצלצול על ידי לחיצה על [השתק] לחיצה נוספת תחזיר למצב רגיל (מצב השתק ידליק את הנורה של הלחצן)

> - הוראות התאמה: ניתן לבצע התאמות לצבע ובהירות של התמונה בסטטוס צפייה יש ללחוץ [שומר] לכניסה להגדרות

בחר את התכונה שאותה מעוניינים לכוון באמצעות החיצים [צפייה <] + [> השתק] ולחץ על [OK פתיחה]

לאחר בחירת התכונה ניתן לכוון באמצעות הלחצנים </> ו OK לקיבוע. לחץ [שומר] לסיום]

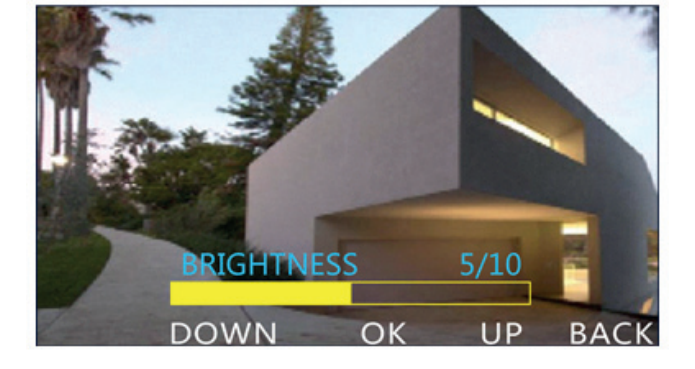

.3 שימוש בשפופרת:

בצלצול יש להרים את השפופרת, כעת ניתן לשוחח עם האורח ולפתוח את הדלת בלחיצה על [מנעול] בשיום יש להניח את השפופרת.

בחירת צלצול: במצב המתנה לחץ על [מנעול] , בכל לחיצה יושצע צלצול אחר וייבחר הצלצול האחרון ששמעת.

ווליום צלצול: במצב המתנה לחץ על לחצן [שמע] (הלחצן השמאלי) , בכל לחציה תשמע את עוצמת הצלצול הנבחרת.

ווליום שיחה: בזמן שיחה לחץ על [שמע] , בכל לחיצה תשמע ווליום אחר והאחרון יישמר

> התקשרות לשומר (במידה וקיים): הרם את השפופרת ולחץ 3 שניות על [מנעול]

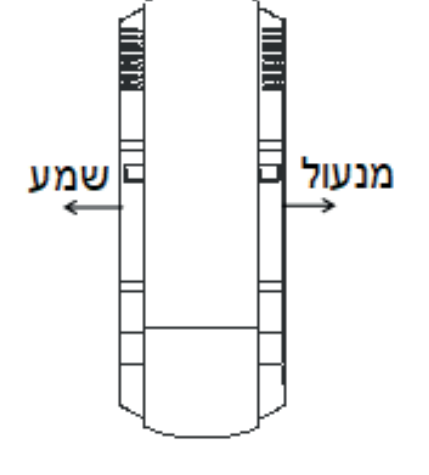